## Εγκατάσταση Laragon σε Windows

To Laragon (https://laragon.org/) είναι ένα εύκολο στην εγκατάσταση software με το οποίο μπορεί κάποιος να ξεκινήσει την ανάπτυξη ιστοτόπων στον υπολογιστή του. Ενσωματώνει όλα όσα χρειαζόμαστε (web server, database server, PHP engine) και πολλά περισσότερα. Μπορείτε να το κατεβάσετε από το https://laragon.org/download/ επιλέγοντας το «Laragon Portable» Edition που είναι το μικρότερο και έχει ό,τι χρειαζόμαστε<sup>1</sup>. Αφότου το κατεβάσετε και το αποσυμπιέσετε, μπορείτε να το στήσετε σε όποιο κατάλογο θέλετε στον σκληρό σας δίσκο (π.χ. στο C:\laragon) και να τρέξετε το laragon εκτελέσιμο.

> Laragon Mint 4.0.14 190508 php-5.4.9-nts-Win32-VC9-x86 [NTS] 10.0.2.15  $h$   $2$   $\ddot{\Omega}$  $M$ enu Make each day your masterpiece Start All Street **Database Ed** Terminal Root

Όταν ξεκινήσει εμφανίζεται ένα παράθυρο όπως στην παρακάτω Εικόνα 1:

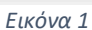

Πατώντας το "Start All" θα ξεκινήσουν 2 servers να τρέχουν τοπικά όπως δείχνει η επόμενη εικόνα: Ο MySQL server είναι υπεύθυνος για τις βάσεις δεδομένων μας, και ο nginx είναι ο Web Server. Δίπλα από τον καθένα φαίνονται και τα TCP ports που δέχεται αιτήσεις ο κάθενας (80 για τον web server και 3306 για τη βάση δεδομένων)

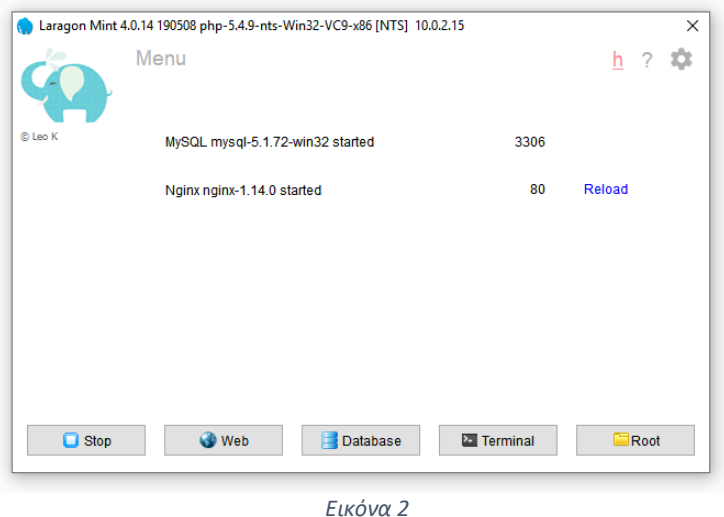

<sup>&</sup>lt;sup>1</sup> Επειδή είναι συμπιεσμένο στο 7z format μπορεί να χρειαστεί να στήσετε το https://www.7-zip.org/

Ανοίγοντας έναν Browser (π.χ. Chrome) μπορούμε στη συνέχεια να επισκεφτούμε τη διεύθυνση http://localhost/ και να δούμε αν «απαντάει» κανονικά ο web server και αν τρέχει το PHP, όπως φαίνεται στην παρακάτω εικόνα:

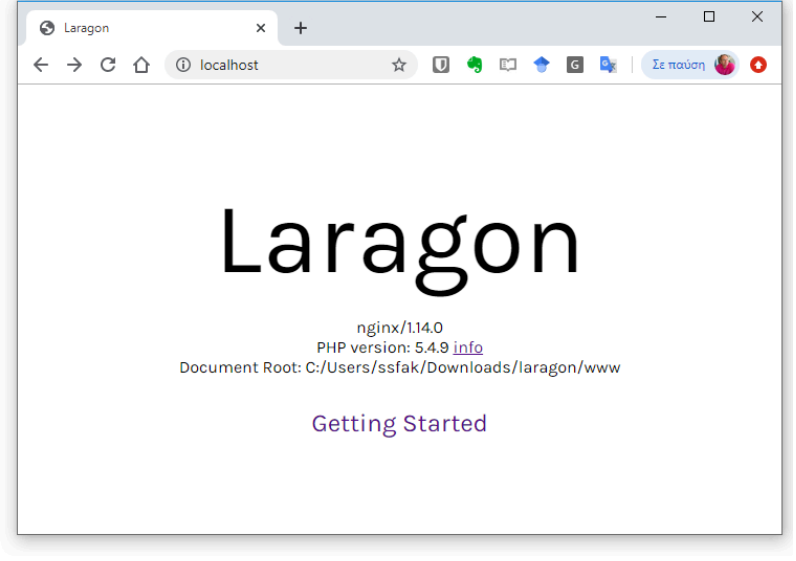

*Εικόνα 3*

Το κουμπί "Root" στην κάτω δεξιά γωνία του παραθύρου ελέγχου του Laragon (Εικόνα 2) επιτρέπει το άνοιγμα του "document root" δηλαδή του φάκελου που έχει τα PHP και HTML αρχεία που θα χρησιμοποιεί ο τοπικός μας server. Σε αυτόν τον φάκελο μπορούμε να φτιάξουμε ένα αρχείο με το όνομα test.php και περιεχόμενα:

```
<?php
echo 'Hello World!'
?>
```
Αν επισκεφθούμε τη διεύθυνση http://localhost/test.php στη συνέχεια θα πρέπει να δούμε το "Hello World" μήνυμα.